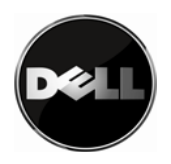

この資料では、フェイルオーバー・フィーチャーについて説明し、Dell PowerVault**™** TL4000 および TL2000 製品に対してサポートされているフェイルオーバー構成の概要を説明し、フェイルオーバーに対 してライブラリー、ドライブ、およびホスト・サーバーを構成するための説明を記載します。

サポートされる構成はテープ・ライブラリーに取り付けられている LTO ドライブの世代およびフォー ム・ファクターと密接な関係があることに注意してください。Dell PowerVault™ に対してサポートされ ているフェイルオーバー構成マトリックス表 1 および 2 を参照してください。

# 目次

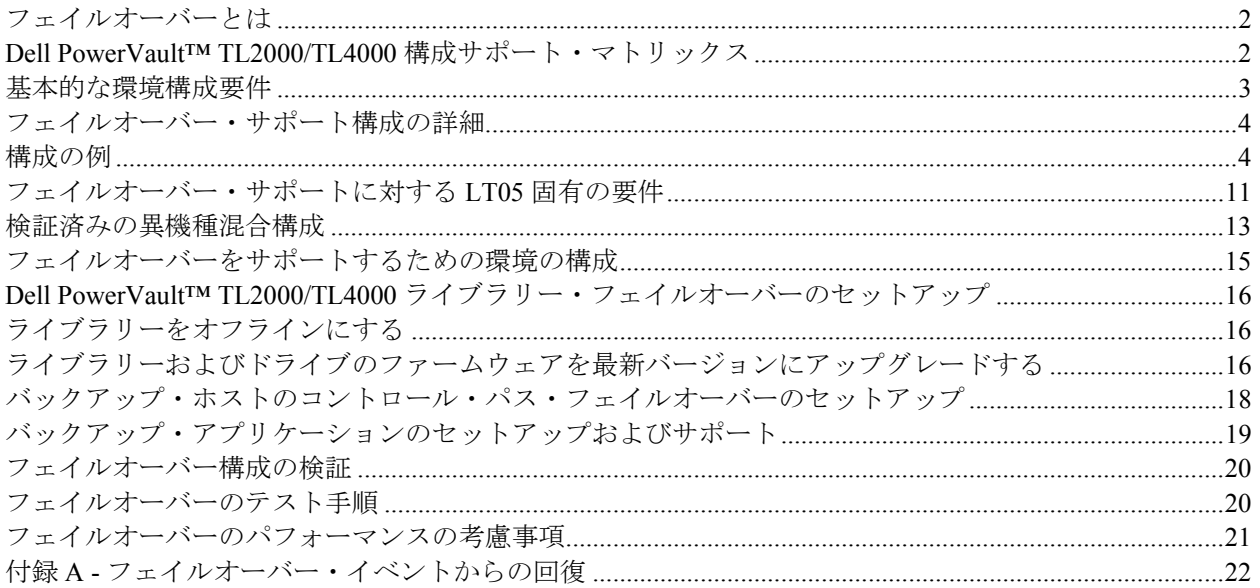

**1 |** ページ 12/31/09 バージョン 2.0

最新の資料および更新については、www.dell.com/support を必ず参照してください。

<span id="page-1-0"></span>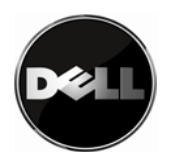

# フェイルオーバーとは

フェイルオーバーは、Dell PowerVault TM TL4000 および TL2000 テープ・ライブラリーで使用できるオプ ション・フィーチャーです。フェイルオーバーは、ホスト・アダプターまたはコントロール・パス・ド ライブが失われた場合に、現在進行中のジョブを中断することなく、事前構成済みの冗長パスへの自動 パス・フェイルオーバーを提供するように設計されています。 フェイルオーバーは、1 次パスで永続エ ラーが発生した場合に代替パスへのエラー・リカバリーを行います。フェイルオーバー・イベントは、 テープ・ライブラリーによって使用可能になり、デバイス・ドライバーによって処理されるため、実行 中のバックアップ・アプリケーションに対して透過的です。

パス・フェイルオーバーには、データ・パス・フェイルオーバー (DPF) およびコントロール・パス・ フェイルオーバー (CPF) の 2 つのタイプがあります。これらは密接に関係していますが、DPF はデータ 転送に対する自動フェイルオーバー・サポートであり、テープ・ドライブに接続されたシステムのエ ラー・リカバリーを提供するのに対して、CPF はテープ・カートリッジを移動するためのコマンド転送 に対する自動フェイルオーバー・サポートであるという違いがあります。構成可能なさまざまな構成の 例については、この資料の「サポートされるフェイルオーバー構成」セクションを参照してください。

# **Dell PowerVault™ TL2000/TL4000** 構成サポート・マトリックス

構成マトリックス・セクションには、Dell PowerVault™ TL2000 または TL4000 ライブラリーでフェイル オーバーをサポートするドライブ構成のクイック・リファレンスを記載しています。

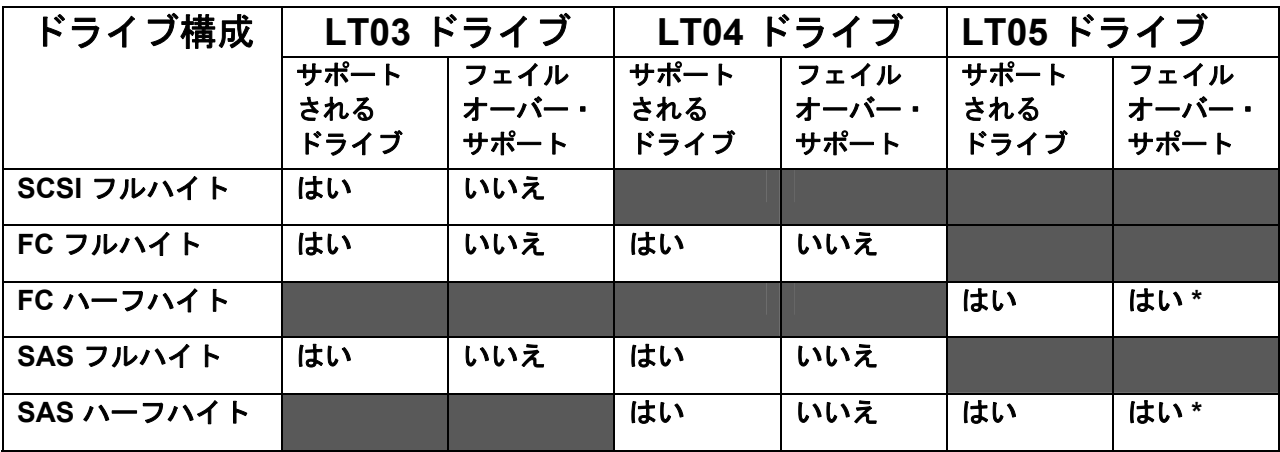

重要な注意事項: LT03 ドライブを含む構成ではフェイルオーバーはサポートされていません。

表 **1: Dell PowerVault™ TL2000** に対してサポートされているフェイルオーバー構成マトリックス

\*2 台の LT05 ハーフハイト・ドライブで構成された Dell PowerVault™ TL2000 ライブラリーが必要 です。

**2 |** ページ 12/31/09 バージョン 2.0

最新の資料および更新については、www.dell.com/support を必ず参照してください。

<span id="page-2-0"></span>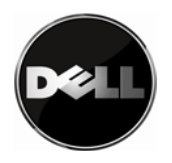

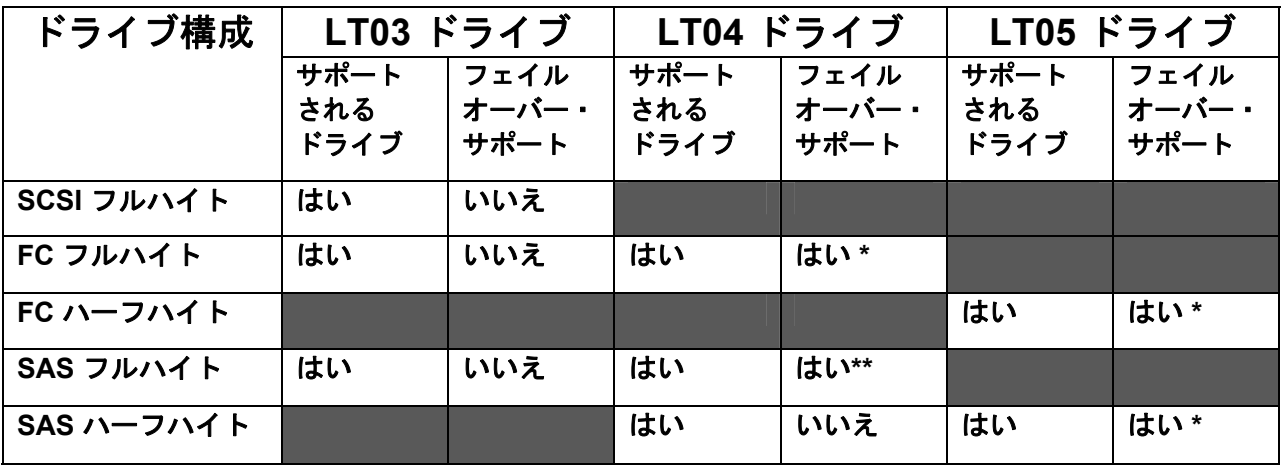

### 表 **2: Dell Power Vault™ TL4000** に対してサポートされているフェイルオーバー構成マトリックス

\*少なくとも 2 台の LT05 ハーフハイト・ドライブで構成された Dell PowerVault™ TL4000 ライブラリー が必要です。全パス・フェイルオーバーをサポートするには、2 台の同種 LTO4 ドライブが同一パーティ ション内に必要です。

\*\*ライブラリーまたはパーティションに LTO4 SAS ドライブが 1 台のみ取り付けられている場合は、 データ・パス・フェイルオーバーのみがサポートされます。

### 基本的な環境構成要件

Dell PowerVault™ TL2000/TL4000 ライブラリーで使用可能なフェイルオーバー・フィーチャーをサポー トするためには、いくつかの基本的な構成環境要件があります。詳細については、下表を参照してくだ さい。

重要な注意事項:

ドライブの世代混合は推奨されません。ただし、ライブラリーの単一パーティション内で異なる世代の ドライブが混用されていて、フェイルオーバーが望ましい構成である場合は、LT05 環境構成要件に従い、 ライブラリーにバックアップ用の LT04 メディアのみを収容する必要があります。

フェイルオーバーは、TL4000 ライブラリーまたは単一ライブラリー・パーティション内に取り付けられ た単一の LTO4 SAS ドライブでサポートされます。ただし、構成できるのはデータ・パス・フェイル オーバーだけです。

全パス・フェイルオーバーをサポートするには、2 台の同種 LTO4 ドライブが同一ライブラリー・パー ティション内に必要です。

<span id="page-3-0"></span>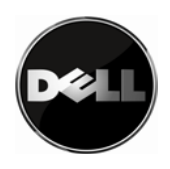

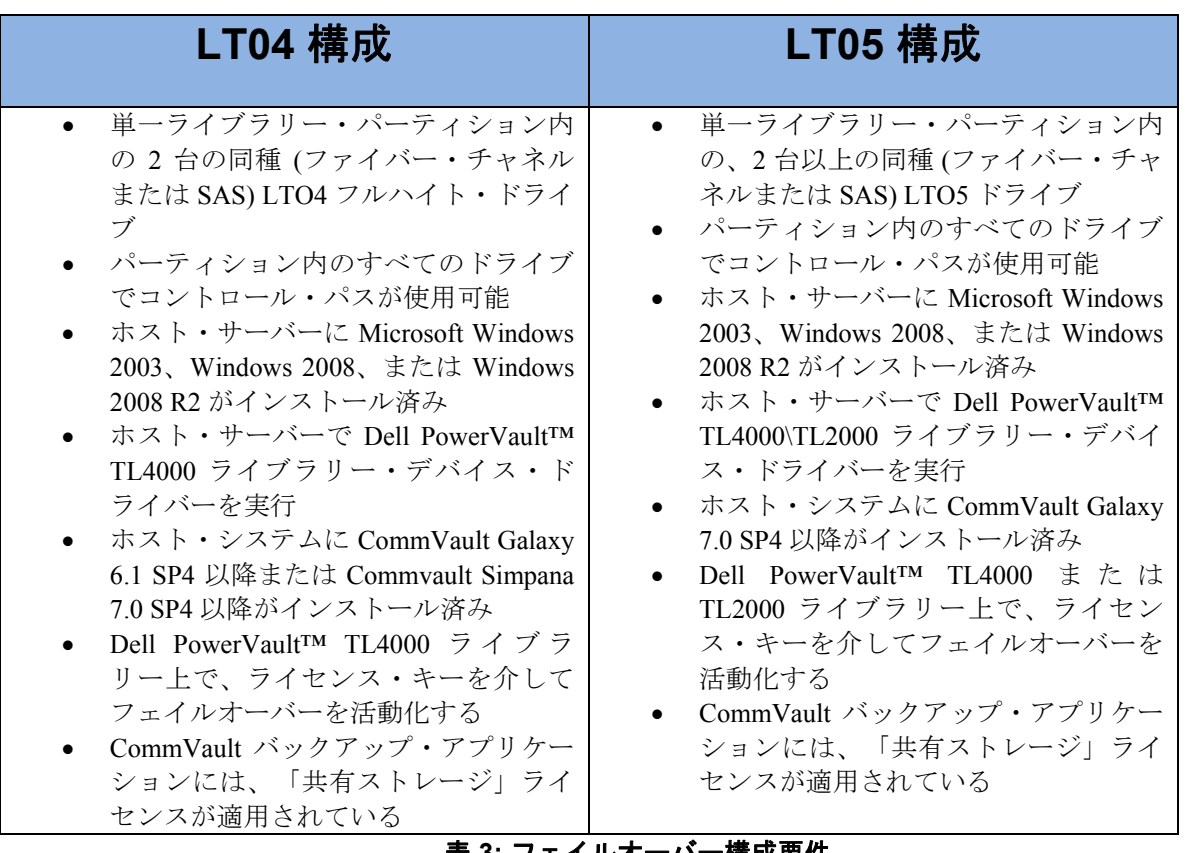

### 表 **3:** フェイルオーバー構成要件

# フェイルオーバー・サポート構成の詳細

このセクションでは、Dell PowerVault™ TL2000 または TL4000 ライブラリーを使用してフェイルオー バーをサポートするために満たす必要がある構成要件について詳しく説明します。

重要な注意事項: LT04 ドライブを使用して構成する場合、フェイルオーバー・サポートは Dell PowerVault™ TL4000 のみに限定されます。

### 構成の例

サポートされるフェイルオーバー構成のケーブル接続については、以下の図を参照してください。フェ イルオーバー・パスとして示されているドライブは、フェイルオーバー発生時にスタンバイ (使用されて いない) である必要はありません。

### フェイルオーバーの参照構成 **1:**

ホスト **1** 台、ファイバー・チャネル・スイッチ **1** 台、およびファイバー・チャネル・ドライブ **2** 台 を備えた **Dell PowerVault™** ライブラリー **1** 台

**4 |** ページ 12/31/09 バージョン 2.0 最新の資料および更新については、www.dell.com/support を必ず参照してください。

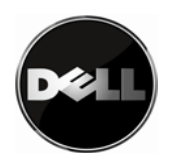

この構成では、ライブラリー内のドライブの 1 台が障害を起こした (ハードウェア障害またはドライブが ファイバー・チャネル・スイッチから切断された) 場合に、フェイルオーバーが発生します。この構成の 物理的接続を図 1 に示します。

重要な注意事項: ファイバー・チャネル・ドライブの世代は LT04 または LT05 が可能です。

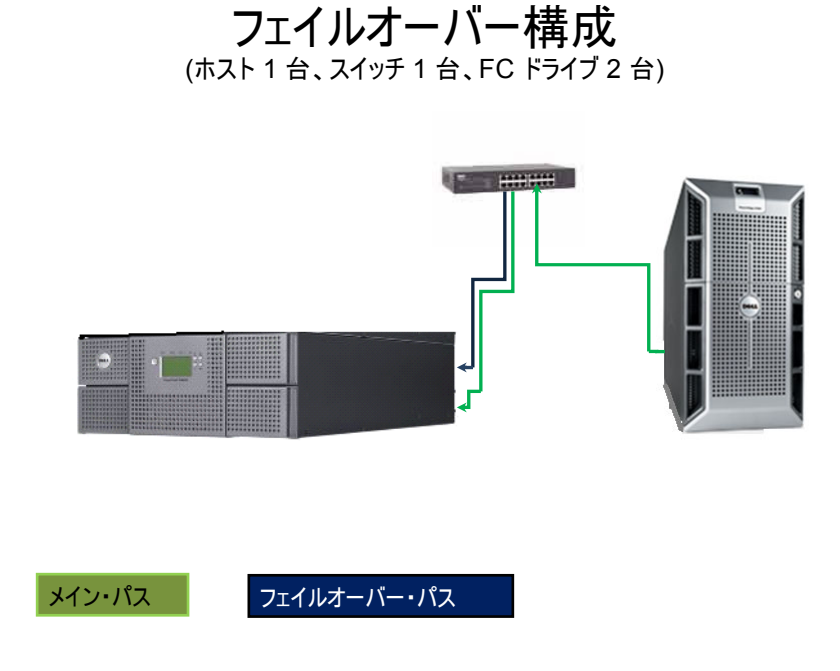

図 **1:** 参照構成 **1** 

フェイルオーバーの参照構成 **2** 

### **1** 台のデュアル・ポートのファイバー・チャネル **HBA** を備えたホスト **1** 台、ファイバー・チャネ ル・スイッチ **2** 台、およびファイバー・チャネル・ドライブ **2** 台を備えた **Dell PowerVault™ 1** 台

この構成では、下記のいずれかが発生した場合にフェイルオーバーが発生します。

- ライブラリー内のドライブの 1 台が障害を起こした (ハードウェア障害またはドライブがファイ バー・チャネル・スイッチから切断された)

- スイッチの 1 台が障害を起こした
- HBA ポートの 1 つが障害を起こした

この構成の物理的接続を図 2 に示します。

**5 |** ページ 12/31/09 バージョン 2.0

最新の資料および更新については、www.dell.com/support を必ず参照してください。

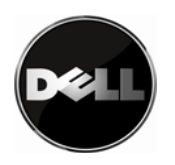

重要な注意事項: Dell は、ファイバー・チャネル・ドライブを同じ世代にすることを推奨します。異機種 混合構成については、「検証済みの異機種混合構成」セクションを参照してください。

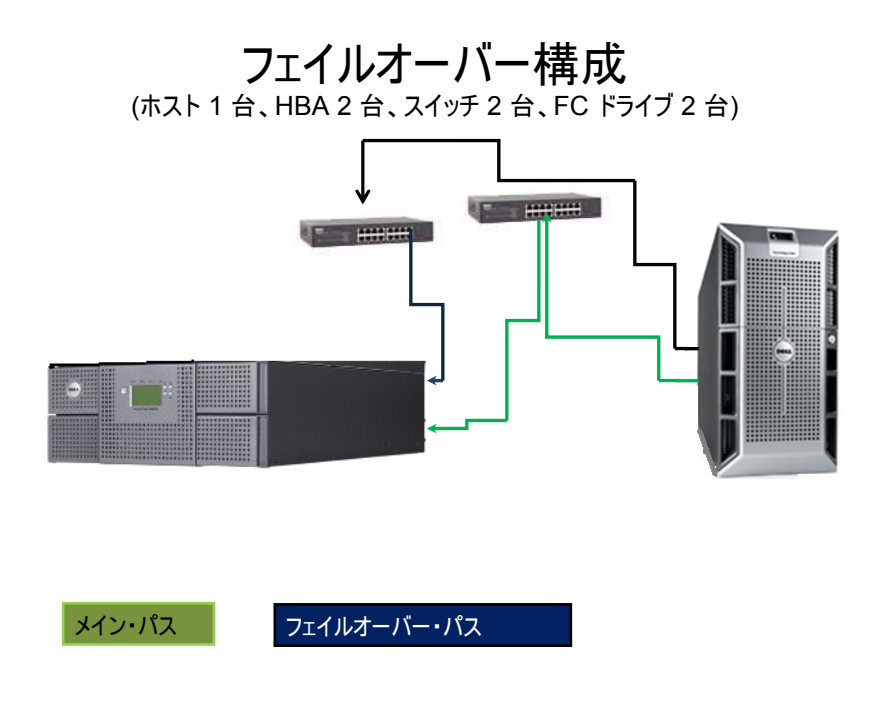

#### 図 **2:** 参照構成 **2**

#### フェイルオーバーの参照構成 **3**

### デュアル・ポートの **SAS HBA** を備えたホスト **1** 台および **SAS** ドライブ **2** 台を備えた **Dell PowerVault™ 1** 台

この構成では、下記のいずれかが発生した場合にフェイルオーバーが発生します。

- ドライブの 1 台が障害を起こした (ハードウェア障害またはドライブが HBA ポートから切断さ れた)

- HBA ポートの 1 つが障害を起こした
- ドライブ内のポートの 1 つが障害を起こした

この構成は、パス・フェイルオーバーを最大限に活用し、データおよびコントロール・パスを介して保 護されています。

**6 |** ページ 12/31/09 バージョン 2.0 最新の資料および更新については、www.dell.com/support を必ず参照してください。

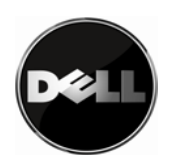

この構成の物理的接続を図 3 に示します。

重要な注意事項: Dell は、ファイバー・チャネル・ドライブを同じ世代にすることを推奨します。異機種 混合構成については、「検証済みの異機種混合構成」セクションを参照してください。

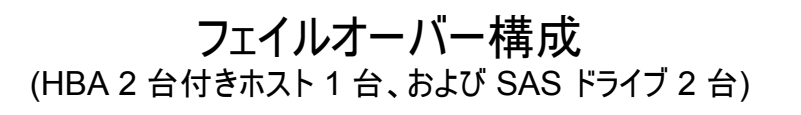

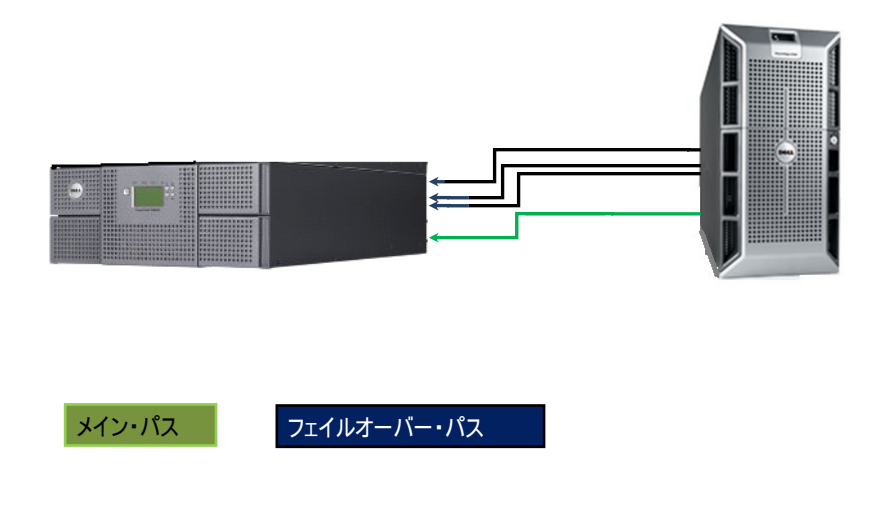

図 **3:** 参照構成 **3** 

フェイルオーバーの参照構成 **4:** 

### デュアル・ファイバー・チャネル **HBA** を備えたホスト **1** 台、ファイバー・チャネル・スイッチ **2**  台、およびファイバー・チャネル・ドライブ **2** 台を備えた **Dell PowerVault™ 1** 台

この構成では、下記のいずれか 1 つ以上が発生した場合にフェイルオーバーが発生します。

- ドライブの 1 台が障害を起こした (ハードウェア障害またはドライブが HBA ポートから切断さ れた)

- HBA コントローラーの 1 つが障害を起こした
- スイッチの 1 台が障害を起こした

この構成の物理的接続を図 4 に示します。

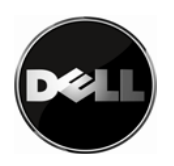

重要な注意事項: Dell は、ファイバー・チャネル・ドライブを同じ世代にすることを推奨します。異機種 混合構成については、「検証済みの異機種混合構成」セクションを参照してください。

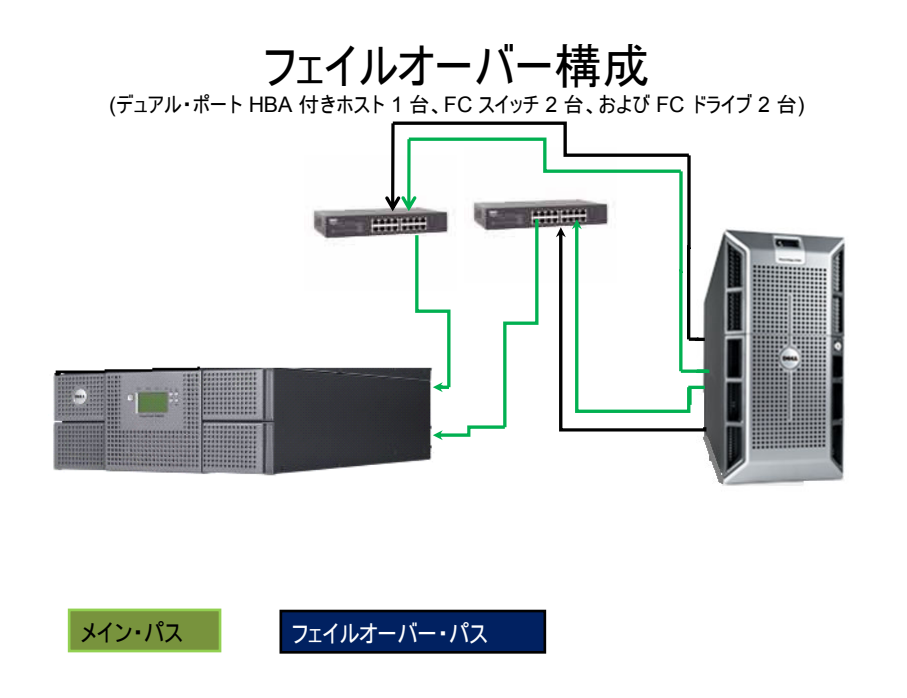

図 **4:** 参照構成 **4** 

#### フェイルオーバーの参照構成 **5**

### デュアル・ファイバー・チャネル **HBA** を備えたホスト **2** 台、ファイバー・チャネル・スイッチ **2**  台、およびファイバー・チャネル・ドライブ **2** 台を備えた **Dell PowerVault™ 1** 台

この構成では、下記のいずれか 1 つ以上が発生した場合にフェイルオーバーが発生します。

- ドライブの 1 台が障害を起こした (ハードウェア障害またはドライブが HBA ポートから切断さ れた)

- HBA コントローラーの 1 つが障害を起こした
- スイッチの 1 台が障害を起こした

この構成の物理的接続を図 5 に示します。

重要な注意事項: Dell は、ファイバー・チャネル・ドライブを同じ世代にすることを推奨します。異機種 混合構成については、「検証済みの異機種混合構成」セクションを参照してください。

**8 |** ページ 12/31/09 バージョン 2.0

最新の資料および更新については、www.dell.com/support を必ず参照してください。

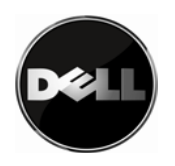

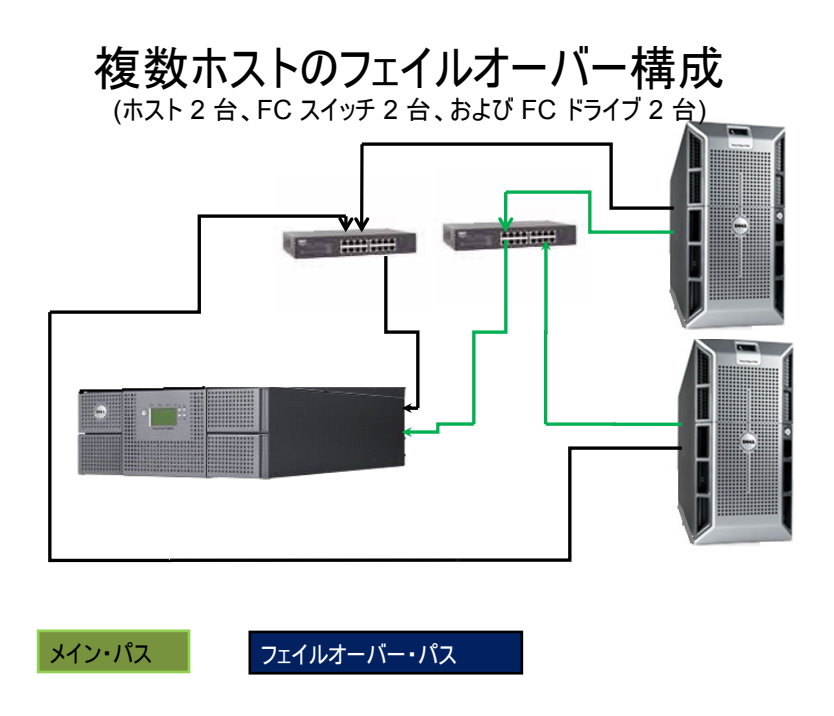

#### 図 **5:** 参照構成 **5**

複数のホスト間でリソースを共有しているために、SAN 環境はバックアップ・パフォーマンスの問題の 影響を受けやすいことに注意してください。システム内でのフェイルオーバー・イベントは、パフォー マンスの問題を複雑なものにする場合があります。フェイルオーバーは、ホストとドライブまたはライ ブラリー間での通信パスに障害が発生した場合にデータ・ストレージのフローを維持するための手段で す。しかし、環境管理者は、すべてのパスがアクティブであることを確認するために、システムの状況 をモニターする必要があります。

### フェイルオーバーの参照構成 **6**

### デュアル・ポートの **SAS HBA** を備えたホスト **1** 台および単一の **SAS** ドライブを備えた **Dell PowerVault™ 1** 台

この構成では、HBA の 1 つが障害を起こした場合にフェイルオーバーが発生します。この構成は、コン トロール・パスをフェイルオーバーする 2 台目のドライブがないために、データ・パス・フェイルオー バーのみがサポートされます。この構成の物理的接続を図 6 に示します。

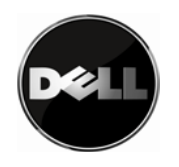

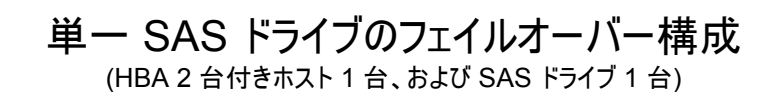

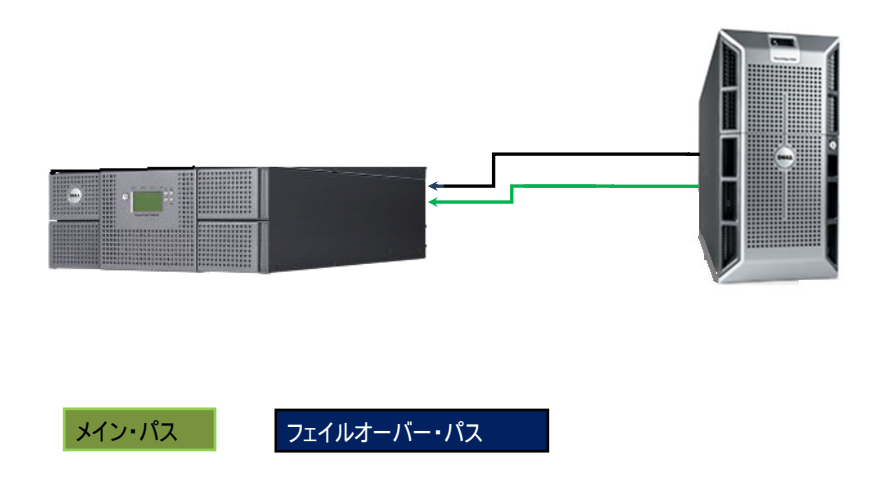

#### 図 **6:** 参照構成 **6**

### フェイルオーバーの参照構成 **7**

### ファイバー・チャネル **HBA 2** つを備えたホスト **1** 台、ファイバー・チャネル・スイッチ **1** 台、お よび単一のファイバー・チャネル・ドライブを備えた **Dell PowerVault™ 1** 台

この構成では、HBA の 1 つが障害を起こした場合にフェイルオーバーが発生します。この構成は、コン トロール・パスをフェイルオーバーする 2 台目のドライブがないために、データ・パス・フェイルオー バーのみがサポートされます。この構成の物理的接続を図 7 に示します。

<span id="page-10-0"></span>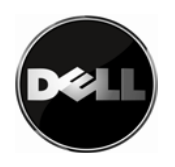

### 単一 FC ドライブのフェイルオーバー構成 (HBA アダプター 2 台、FC スイッチ 1 台、および FC ドライブ 1 台)

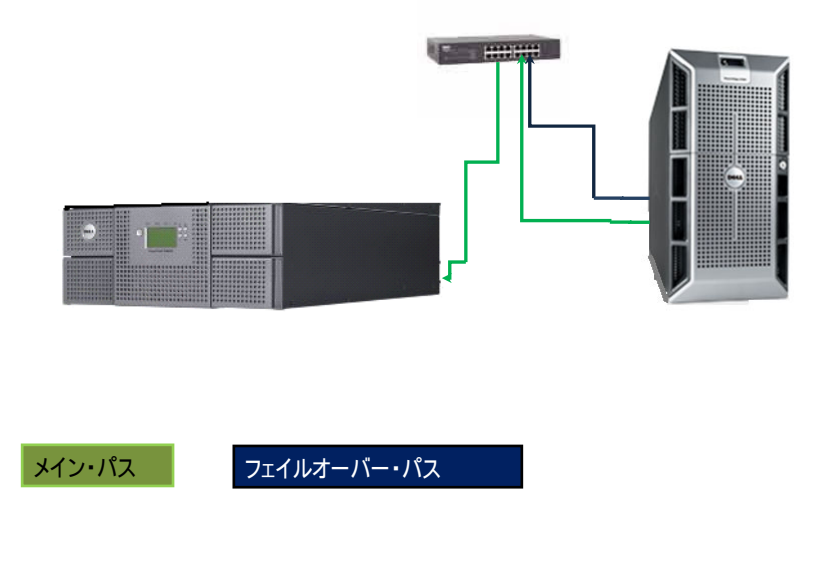

### 図 **7:** 参照構成 **7**

# フェイルオーバー・サポートに対する **LT05** 固有の要件

Dell PowerVault™ TL2000 および TL4000 への LT05 ドライブ・サポートの導入により、さらに多くの フェイルオーバー構成が可能になっています。これらの構成は、LT05 デバイスを使用して構成された Dell PowerVault™ TL2000 および TL4000 に固有のものであり、LT04 構成に拡大適用されません。

重要な注意事項: フェイルオーバーは、LT05 ドライブで構成された Dell PowerVault™ TL2000 でのみサ ポートされます。

### フェイルオーバーの参照構成 **8**

### ファイバー・チャネル・ポート **2** つを備えたホスト **1** 台、ファイバー・チャネル・スイッチ **1** 台、 およびファイバー・チャネル・ドライブ **3** 台で構成された **Dell PowerVault™ 1** 台

この構成では、下記のいずれか 1 つ以上が発生した場合にフェイルオーバーが発生します。

- ドライブの 1 台が障害を起こした (ハードウェア障害またはドライブが HBA ポートから切断さ れた)

- HBA 内のファイバー・チャネル・ポートの 1 つが障害を起こした

**11 |** ページ 12/31/09 バージョン 2.0 最新の資料および更新については、www.dell.com/support を必ず参照してください。

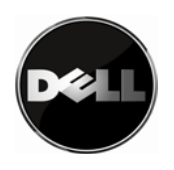

# フェイルオーバー構成 (ホスト 1 台、FC HBA 2 台、FC スイッチ 1 台、 FC ドライブ 3 台)

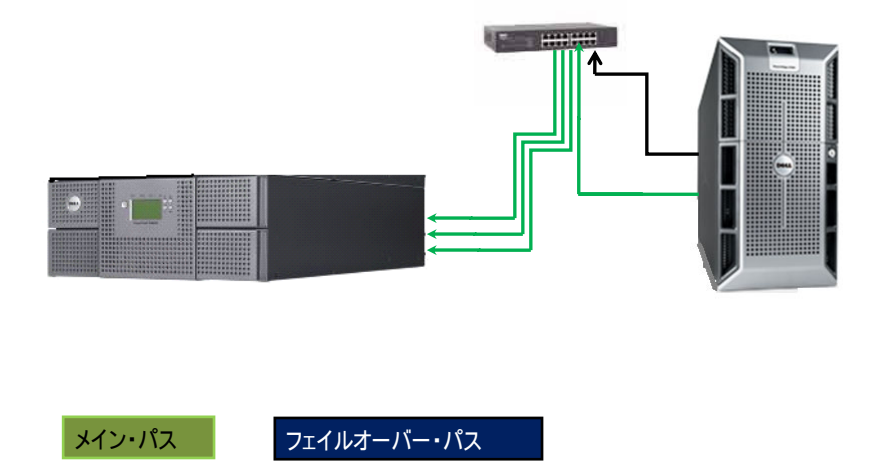

#### 図 **8:** 参照構成 **8**

重要な注意事項: この構成は、最大 4 台の LT05 ドライブに拡張できます。

### フェイルオーバーの参照構成 **9**

### デュアル・ポートの **SAS HBA 3** つを備えたホスト **1** 台および **SAS** ドライブ **3** 台で構成された **Dell PowerVault™ 1** 台

この構成では、下記のいずれか 1 つ以上が発生した場合にフェイルオーバーが発生します。

- ドライブの 1 台が障害を起こした (ハードウェア障害またはドライブが HBA ポートから切断さ れた)
- HBA コントローラー・ポートの 1 つが障害を起こした
- SAS ドライブ内のポートの 1 つが障害を起こした

<span id="page-12-0"></span>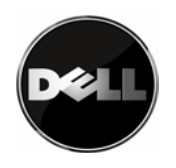

# フェイルオーバー構成 (デュアル・ポート HBA 3 台付きホスト 1 台、 および SAS ドライブ 3 台)

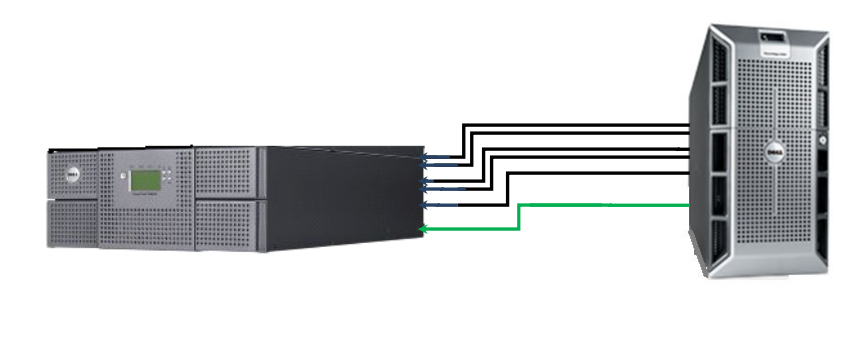

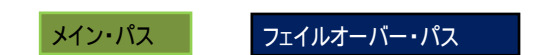

#### 図 **9:** 参照構成 **9**

重要な注意事項: この構成は、ホスト・システムが 4 台のデュアル SAS HBA をサポートできることを条 件に最大 4 台のドライブに拡張できます。

### 検証済みの異機種混合構成

構成に LT04 および LT05 ドライブが含まれている場合、異機種混合構成にはいくつかの制約があります。 操作が適切に行われるためにはライブラリーに LT04 メディアのみが含まれていることが必要です。

重要な注意事項: LT03 ドライブが含まれる異機種混合構成はサポートされていません。

#### フェイルオーバーの参照構成 **10**

### ホスト **1** 台、ファイバー・チャネル・スイッチ **1** 台、および **LT04** ファイバー・チャネル・ドライ ブ **1** 台と **LT05** ファイバー・チャネル・ドライブ **1** 台で構成された **PowerVault™** ライブラリー **1**  台

この構成では、ライブラリー内のドライブの 1 台が障害を起こした (ハードウェア障害またはドライブが ファイバー・チャネル・スイッチから切断された) 場合に、フェイルオーバーが発生します。この構成の 物理的接続を図 10 に示します。

**13 |** ページ 12/31/09 バージョン 2.0 最新の資料および更新については、www.dell.com/support を必ず参照してください。

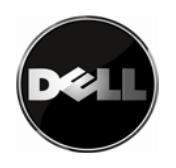

# フェイルオーバー構成 (ホスト 1 台、スイッチ 1 台、FC ドライブ 2 台)

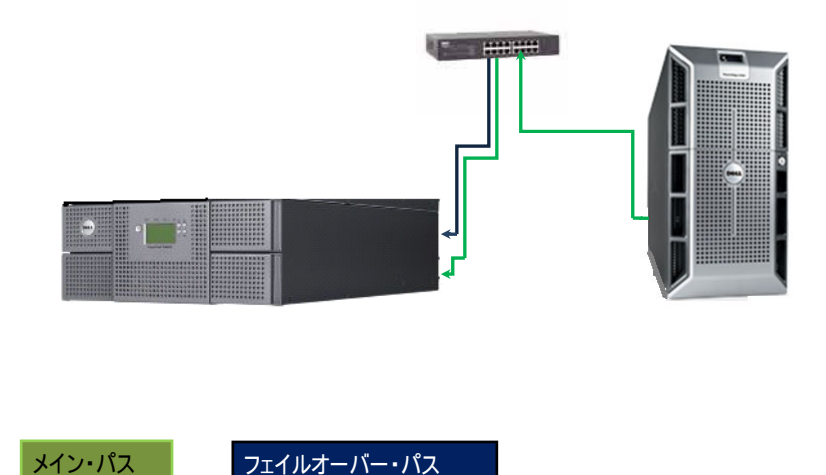

#### 図 **10:** 参照構成 **10**

### フェイルオーバーの参照構成 **11**

### デュアル・ポートの **SAS HBA 2** つを備えたホスト **1** 台および **LT04 SAS** ドライブ **1** 台と **LT05 SAS** ドライブ **1** 台を備えた **PowerVault™ 1** 台

この構成では、ライブラリー内のドライブの 1 台が障害を起こした (ハードウェア障害またはドライブが HBA から切断された) 場合に、フェイルオーバーが発生します。

SAS ドライブ内の単一ポートが障害を起こした場合、フェイルオーバーが有効になり、データは 2 番目 の SAS 接続を使用して同じドライブにストリーミングされます。

SAS ドライブが障害を起こした場合、フェイルオーバーにより、コントロール・パスおよびデータはラ イブラリー内の追加のドライブに移動されます。

この構成の物理的接続を図 11 に示します。

<span id="page-14-0"></span>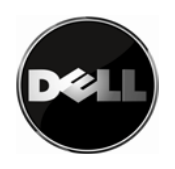

# フェイルオーバー構成 (HBA 2 台付きホスト 1 台、および SAS ドライブ 2 台)

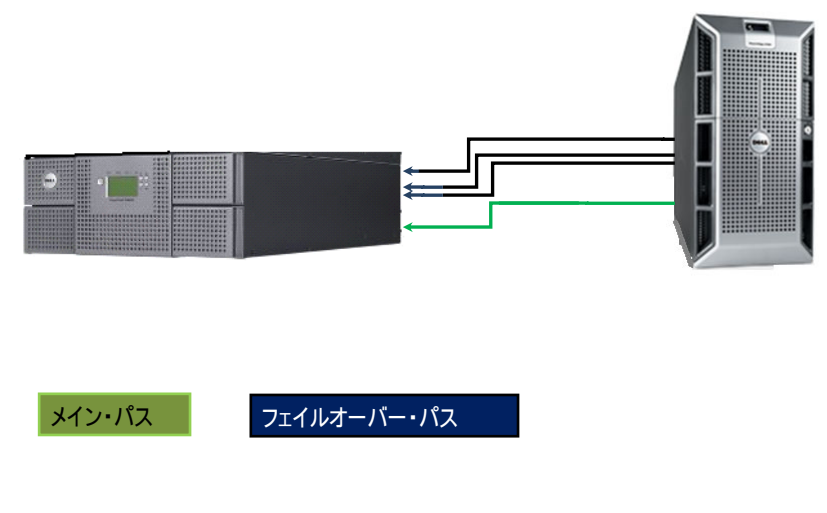

### 図 **11:** 参照構成 **11**

# フェイルオーバーをサポートするための環境の構成

環境を正常に構成するために以下があることを確認してください。

- フェイルオーバー対応ドライブによって構成された Dell PowerVault™ TL2000 または TL4000。 フェイルオーバー構成サポート・マトリックスを参照してください。
- 管理を目的とした Dell PowerVault™ TL2000/TL4000 ライブラリーへのネットワーク接続。詳細に ついては、「Dell PowerVault™ TL4000\TL2000 テープ・ライブラリー ユーザーズ・ガイド」を参 照してください。
- Dell PowerVault™ TL4000\TL2000 テープ・ライブラリー・フェイルオーバー・ライセンス
- 環境に必要な数のテープ接続で構成されたホスト・システム
- 環境に必要な接続を作成するのに十分な数のケーブル
- ファイバー・チャネル構成を使用する場合はファイバー・チャネル・スイッチ
- CommVault バックアップ・アプリケーション
	- a. LT04 ドライブを備えた Dell PowerVault™ TL4000 の場合
		- i. SAN ライセンスが有効になっている CommVault Galaxy 6.1 SP4 以降
	- b. LT05 ドライブを備えた Dell PowerVault™ TL2000/TL400 の場合
		- i. SAN ライセンスが有効になっている CommVault Simpana 8.0 SP4 以降
		- ii. LT05 テープをサポートするためのパッチの適用
- Dell PowerVault™ TL2000/TL4000 Microsft Windows デバイス・ドライバー。このドライバーは、 Dell サポート・サイト ([http://support.dell.com\)](http://support.dell.com/) からダウンロードできます。

<span id="page-15-0"></span>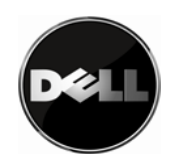

重要な注意事項: サポートされる OS の最新リスト、バックアップ・アプリケーション、および Dell PowerVault™ テープ構成については、Dell PowerVault™ 互換性マトリックスを参照してください。

<http://support.dell.com/support/edocs/stor-sys/matrix/PVMatrix/index.htm>

# **Dell PowerVault™ TL2000/TL4000** ライブラリー・[フェイルオーバーの](#page-17-0) [セットアップ](#page-17-0)

### ライブラリーをオフラインにする

フェイルオーバー構成プロセスを開始する前に、重要な作業として、バックアップ・ジョブが実 行されていないこと、およびライブラリー・リソースがテープ・バックアップ・アプリケーショ ンによって制御されていないことを確認してください。

「Dell PowerVault™ TL2000 テープ・ライブラリーおよび TL4000 テープ・ライブラリー ユー ザーズ・ガイド」に記載されているライブラリーをオフラインにするための手順に従います。こ の資料をお持ちでない場合は、Dell サポート・サイト ([http://support.dell.com\)](http://support.dell.com/) からダウンロード できます。

### ライブラリーおよびドライブのファームウェアを最新バージョンにアップグレードする

Dell PowerVault**™** TL2000/TL4000 ライブラリーに最新のライブラリーおよびドライブのファーム ウェアが適用されていることを確認してください。最新のファームウェアは [http://support.dell.com](http://support.dell.com/) から入手できます。

ファームウェアのアップグレードが必要な場合、http://support.dell.com にあるファームウェア・ ダウンロード・パッケージに含まれている説明に従ってください。

### フェイルオーバー・ライセンスをライブラリーに適用する

フェイルオーバーをサポートするために、ライブラリーにライセンスを入力する必要があります。 ライセンスが必要な場合は、Dell 技術営業担当員までお問い合わせください。フェイルオーバー 資料に記載されている、ライブラリー用のライセンスを入手する手順に従います。

フェイルオーバーは、リモート管理ユニット (RMU) またはオペレーター制御パネル (OCP) を介 して有効にすることができます。ご希望の方法を選択して、下記の説明に従ってください。

### リモート管理インターフェース **(RMU)** を介した、パス・フェイルオーバーのライセ ンス・アクティベーション・キーの入力

お客様が販売時点でフェイルオーバーを注文した場合、ユニットとともにお届けするア クセサリー・ボックスの中に、フェイルオーバー許可コードを記載した封筒が入ってい

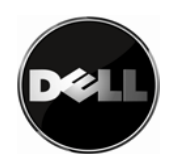

ます。お客様が販売時点より後にフェイルオーバーを注文した場合、フェイルオーバー 許可コードを記載した封筒がお客様に送付されます。お客様のライセンス・キーを入手 するには、フェイルオーバー許可コード証明書に記載されている説明にしたがってくだ さい。お送りする許可コードでは、ライブラリーのフィーチャーを活動化できません。

RMU へのアクセスおよび RMU のナビゲートについての説明は、「Dell PowerVault**™**  TL2000 テープ・ライブラリーおよび TL4000 テープ・ライブラリー ユーザーズ・ガイ ド」を参照してください。

ライブラリーは入力されたライセンス・キーを検証して、正常終了時に「フェイルオー バーは使用可能 (Failover Enabled)」メッセージを出します。正しくないライセンス・ キーが入力された時には、ライブラリーは失敗メッセージ「キーを検証できませんでし た (Key Not Validated)」を戻します。

1. 「ライブラリーの構成 (Configure Library)」→「パス・フェイルオーバー (Path Failover)」にナビゲートします。 2. 入力スペースにパス・フェイルオーバーの 12 桁のライセンス・キーを入力します。

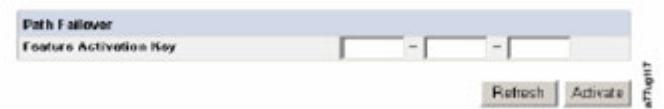

図 **12: PowerVault™ TL4000** フェイルオーバー・アクティベーション・スクリーン

3. 「活動化 (Activate)」をクリックして、ライセンス・キーを保存し、ライブラリーの フェイルオーバーを活動化します。ライセンス・キーが正しく入力された時には、以下 のスクリーンが表示されます。

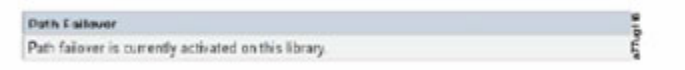

### オペレーター制御パネル **(OCP)** を介した、パス・フェイルオーバーのフィー チャー・アクティベーション・キーの入力

お客様が販売時点でフェイルオーバーを注文した場合、ユニットとともにお届けするア クセサリー・ボックスの中に、フェイルオーバー許可コードを記載した封筒が入ってい ます。お客様が販売時点より後にフェイルオーバーを注文した場合、フェイルオーバー 許可コードを記載した封筒がお客様に送付されます。お客様のライセンス・キーを入手 するには、フェイルオーバー許可コード証明書に記載されている説明にしたがってくだ さい。お送りする許可コードでは、ライブラリーのフィーチャーを活動化できません。

図 **13:** フェイルオーバー活動化後の **PowerVault**™ **TL4000 RMU** スクリーン

<span id="page-17-0"></span>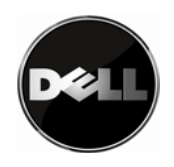

OCP でのナビゲートについては、「Dell PowerVault™ TL2000 テープ・ライブラリーお よび TL4000 テープ・ライブラリー ユーザーズ・ガイド」を参照してください。

ライブラリーは入力されたライセンス・キーを検証して、正常終了時に「フェイルオー バーは使用可能 (Failover Enabled)」メッセージを出します。正しくないライセンス・ キーが入力された時には、ライブラリーは失敗メッセージ「キーを検証できませんでし た (Key Not Validated)」を戻します。

- 1. 「構成 (Configure)」→「パス・フェイルオーバー (Path Failover)」にナビゲートします。 2. 「選択 (SELECT)」ボタンを押して、12 桁のライセンス・キーの 1 桁目を強調表示し
- ます。
- 3. 「上 (UP)」および「下 (DOWN)」ボタンを使用して、各桁を選択します。
- 4. 「選択 (SELECT)」ボタンを押して、次の桁に移動します。
- 5. 最後の桁を入力後に「下 (DOWN)」ボタンを押して、以下のいずれかを選択します。
- 「保存 (Save)」- 設定を適用する。
- 「キャンセル (Cancel)」- 設定を削除する。

#### **2** 番目のドライブで **Dell PowerVault™ TL2000/TL4000** コントロール・パスを構成する

デフォルトでは、取り付けられているドライブの数に関係なく、ライブラリーにはそのドライブ 1 を介したコントロール・パスが 1 つのみあります。コントロール・パスのフェイルオーバーを 構成するには、2 番目のドライブに対して、ドライブの設定でコントロール・パスを使用可能に する必要があります。コントロール・パスを使用可能にすることに関する説明は、「Dell PowerVault™ TL2000 テープ・ライブラリーおよび TL4000 テープ・ライブラリー ユーザーズ・ガ イド」を参照してください。ライブラリー内のすべての追加ドライブに対して使用可能にされた コントロール・パス

### ライブラリーをオンラインに戻す

ライブラリーをオンラインに戻す方法の説明は、「Dell PowerVault™ TL2000 テープ・ライブラ リーおよび TL4000 テープ・ライブラリー ユーザーズ・ガイド」を参照してください。

### バックアップ・ホストのコントロール・パス・フェイルオーバーのセットアップ

ホスト・システムには、Microsoft Windows 2003、2008、または 2008 R2 (32 ビットまたは 64 ビット) が 必要です。バックアップ・ホスト・システムに Dell PowerVault™ TL4000 デバイス・ドライバーをインス トールする必要があります。Dell PowerVault™ TL2000/TL4000 ドライバーは、[http://support.dell.com](http://support.dell.com/) から ダウンロードできます。ドライバー・パッケージに含まれているインストール手順に従ってください。

OS がライブラリーを認識していることを確認します。ドライブへの物理接続ごとに、「デバイス マネー ジャ」にドライブがリストされます。

<span id="page-18-0"></span>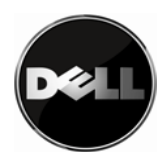

### バックアップ・アプリケーションのセットアップおよびサポート

CommVault は、現在フェイルオーバーをサポートする唯一のバックアップ・アプリケーションです。こ のバックアップ・アプリケーションをインストールします。インストールの手順については、ご使用の CommVault 資料を参照してください。

\*重要な注意事項: CommVault インストール済み環境に LT05 テープ・サポートに必要なすべての更新が 適用されていることを確認してください。

注**:** 「デュアル・ホスト・バス・アダプターの構成」に関しては、お客様のライブラリー構成が SAS ド ライブまたはファイバー・チャネル直接接続ドライブを含んでいる場合であっても、「バックアップ・ アプリケーションのセットアップおよびサポート」に記載のステップに従って下さい。「デュアル・ホ スト・バス・アダプターの構成」に記載の構成設定により、お客様の SAS または直接接続ファイバー・ チャネル構成がフェイルオーバーをサポートできるようになります。

CommVault をインストールした後で、フェイルオーバーを構成するための追加のステップがあります。 <http://www.commvault.com/> にある「CommVault フェイルオーバー構成の説明」にアクセスしてください。

- 「サービス (Services)」タブにナビゲートします。
- 「サポート・サービス (Support Services)」を選択し、次に「資料 (Documentation)」を選択します。
- お客様のソフトウェアのバージョン用の「オンライン・ブック (Books Online)」リンクを選択し ます。
- ページの右上にある「検索オプション (search option)」を選択します。
- キーワード「SAN-Attached Libraries」で検索します。
- 「SAN-Attached Libraries」という名前の記事を見つけ、「Configuring Dual Host Bus Adapters (HBA)」に記載されている説明に従います。

CommVault がフェイルオーバーに対して正しく構成されると、下記の図 14 に示すスクリーンが表示され ます。

**19 |** ページ 12/31/09 バージョン 2.0

<span id="page-19-0"></span>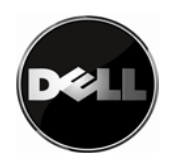

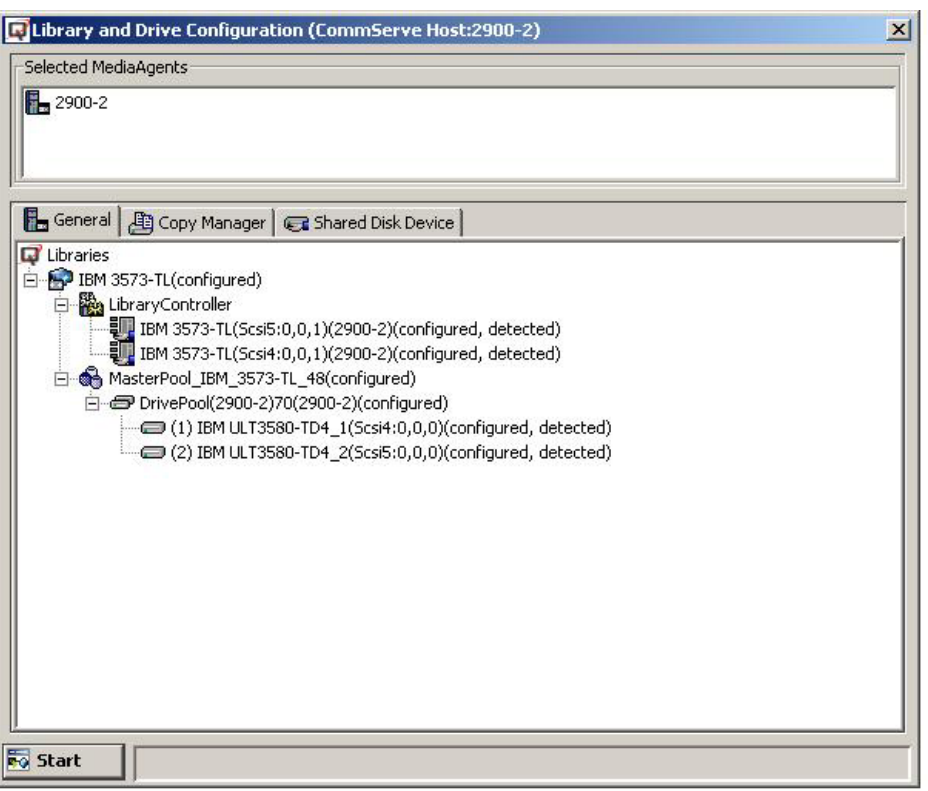

図 **14:** 完全に構成された **CommVault** アプリケーション

# フェイルオーバー構成の検証

下記の表に示すステップに従い、お客様の構成が正常に完了したことをテストします。テスト手順では、 ユーザーが引き起こすフェイルオーバー・イベントによって構成を検証し、フェイルオーバーの動作を 実証して、フェイルオーバー・イベントの後でのユニットの復元を実証します。

# フェイルオーバーのテスト手順

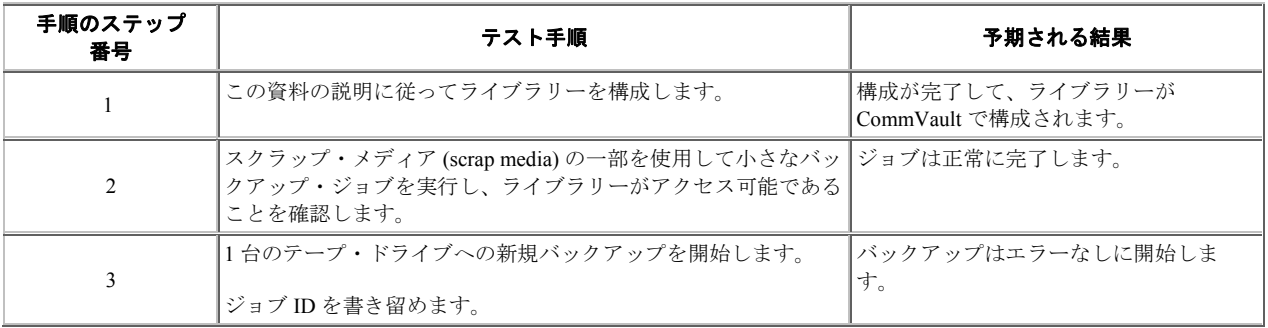

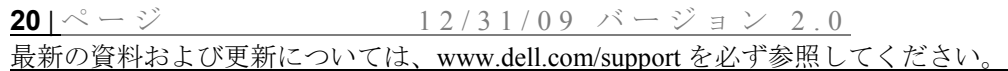

<span id="page-20-0"></span>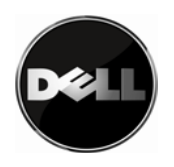

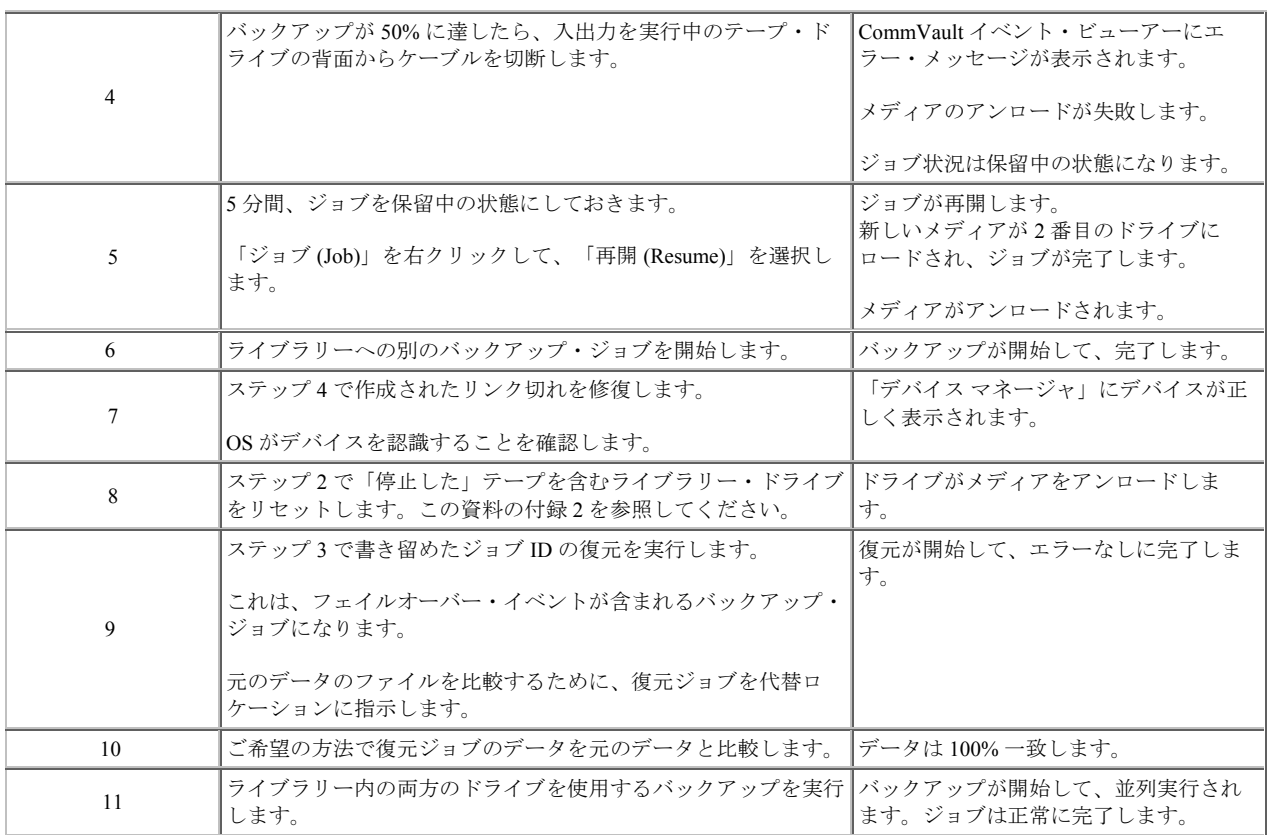

# フェイルオーバーのパフォーマンスの考慮事項

フェイルオーバー・フィーチャーには Dell PowerVault™ TL2000/TL4000 ライブラリー・デバイス・ドラ イバーが必要です。ドライバー機能を追加することで、顕著なパフォーマンスへの影響があります。

<span id="page-21-0"></span>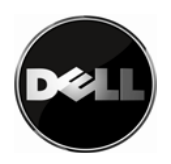

### 付録 **A -** フェイルオーバー・イベントからの回復

### テープ・バックアップ・アプリケーションでのデータ・パス・フェイルオーバー・イベントからの 回復

テープ・バックアップ・ソフトウェア・アプリケーション管理者は、バックアップ・システムを完全な オペレーションに復元するために、必要な構成の保守を実行する必要があります。テープ・バックアッ プ・アプリケーションの構成は必要ありません。

### ドライブのリセット

CommVault で、「ストレージ・リソース (Storage Resources)」/「ライブラリー (Libraries)」/「失敗したラ イブラリー (your failed library)」/「マスター・プール (Master pool)」とナビゲートします。「失敗したド ライブ (failed drive)」で右クリックして、「リセット (reset)」を選択します。メッセージ・ボックスが現 れて、ドライブのリセットの確認をユーザーに求めます。「OK」を選択します。この時点で、ドライブ 内のメディアはアンロードされます。テープのアンロードの完了後、「メディア回復 (Media Recovery)」 メッセージが CommVault イベント・ビューアーに送られます。

### ドライブの交換またはアップグレード

ライブラリー内でフェイルオーバー・サポートを維持するために、障害を起こしたドライブを交換する 際、サポートされるフェイルオーバー構成に一致するように構成を維持する必要があります。ドライブ 障害のすべてで、ドライブを交換するわけではありません。

ドライブを同一タイプ (世代) と交換しても、フェイルオーバーの設定に影響はありません。ドライブ交 換の説明については、「PowerVault™ TL2000 テープ・ライブラリーおよび TL4000 テープ・ライブラ リー ユーザーズ・ガイド」を参照してください。ドライブを取り付けた後、両方のドライブに対するコ ントロール・パスがアクティブになっていることを確認する必要があります。

ドライブを同一世代と交換するか、ドライブを新しい世代にアップグレードします。これらの状況では、 追加されたドライブがフェイルオーバーをサポートする限り、構成に影響はありません。新しいドライ ブおよびそのシリアル番号を反映するために、バックアップ・アプリケーション構成を更新する必要が あります。追加したドライブに対するコントロール・パスを必ずオンにしてください。

重要な注意事項: フェイルオーバーが構成されたドライブを LT03 ドライブに交換すると、ユーザーには 何のフィードバックもなしに、フェイルオーバー・サポートが失われる結果になります。

#### \_\_\_\_\_\_\_\_\_\_\_\_\_\_\_\_\_\_\_\_ 本書の情報は、予告なしに変更される場合があります。

**© 2010 Dell Inc. All rights reserved.**  いかなる方法であれ、Dell Inc. の書面による許可を得ずに複製することは禁止されています。 *Dell* および *DELL* ロゴは、Dell Inc. の商標です。 他の商標および商標名は、それぞれ各社の商標、商標名、または製品です。 Dell Inc. は、自社以外の商標および商標名の所有権を放棄します。